## Genetik für Studierende der Bioinformatik

Freie Universität Berlin, Institut für Informatik Peter Robinson Wintersemester 2014/2015 5. Übungsblatt Diskussion am 11. Dezember 2014

In dieser Übung werden Sie mit Exom-Daten arbeiten.

Wir werden eine App names fastQC verwenden, um einen typischen Exom-Datensatz zu visualisieren und die Qualität der Daten zu überprüfen.

FASTQC kann von Babraham Bioinformatics heruntergeladen werden.<sup>[1](#page-1-0)</sup> Zur Installation muss das Archiv entpackt werden. Das Program kann dann von der Kommandozeile gestartet werden

\$ ./fastqc

Laden Sie nun Exomdaten von diesem Artikel herunter: Glusman G et al. (2012) Low budget analysis of Direct-To-Consumer genomic testing familial data.[2](#page-1-1)

Suchen Sie nach Son's Exome Files und laden Sie eine FASTQ (1.fq) Datei herunter. Laden Sie auch die VCF-Datei (Son's VCF file.vcf) herunter. Als Erstes wollen wir die durchschnittliche Basenqualität der Daten untersuchen.

Das FASTQ-Format sieht wie folgt aus:

```
@My-Illu:6:73:941:1973#0/1
GATTTGGGGTTCAAAGCAGTATCGATCAAATAGTAAATCCATTTGTTCAACTCACAGTTT
+
!''*((((***+))%%%++)(%%%%).1***-+*''))**55CCF>>>>>>CCCCCCC65
```
Die vier Zeilen beschreiben eine einzelne Sequent ("Read")

- 1. Read identifier
- 2. sequence reported by the machine
- $3''+'$
- 4. ASCII-kodierte Qualitätswerte (PHRED)

Der PHRED Qualitätswert wird definiert als:

$$
Q_{PHRED} = -10 \log_{10} p \tag{1}
$$

wobei p die Wahrscheinlch bezeichnet, dass die angegebene Base falsch ist.

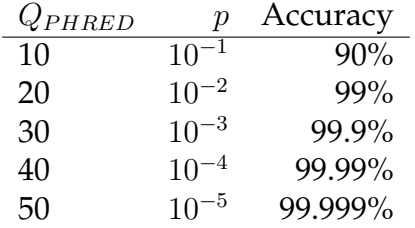

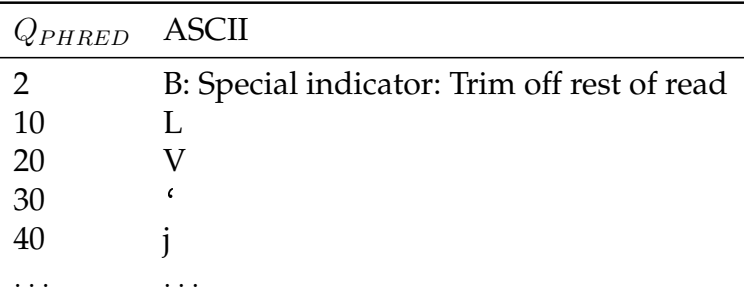

## Tabelle 1: ASCII Codes for Phred Scores

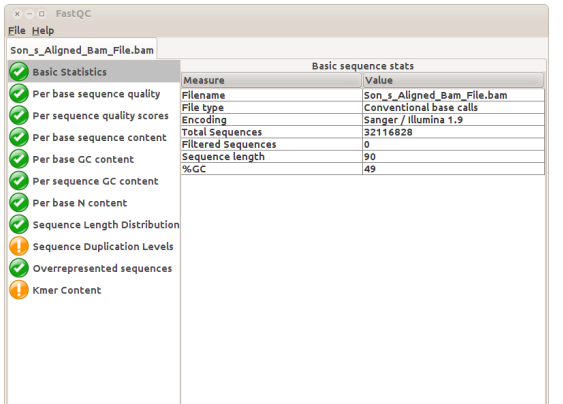

## <span id="page-1-2"></span>Abbildung 1: fastQC

Die PHRED Qualitätswerte werden zu ASCII Zeichen konvertiert, indem man die folgende Transformation anwendet:  $Q_{PHRED}$  +33 (ASCII 0–62).

*Aufgabe 1.*

Wie viele Reads sind in 1.fq enthalten? (Hinweis, überlegen, welche Shellprogramme geeignet sind...)

*Aufgabe 2.*

Unter der Annahme, dass Q Werte zwischen 0 undf 41 annimmt, berechnen die den Wertebereich für die Fehlerwahrscheinlichkeiten der Basen? Nehmen Sie eine Sequenz aus der fastq-Datei und berechnen Sie die Qualitätswerte für alle Basen mit einem Perl oder Python-Skript.

*Aufgabe 3.*

Starten Sie nun das FASTQC Programm und analysieren Sie damit die heruntergeladene FASTQ-Datei. Konsultieren Sie falls nötig die Online-Hilfe von FASTQC.

Die Analyse wird ein paar Minuten dauern und ein Ergebnis wie in Abb. [1](#page-1-2) dargestellt erzeugen.

<span id="page-1-0"></span><sup>1</sup><http://www.bioinformatics.babraham.ac.uk/projects/fastqc/>

<span id="page-1-1"></span><sup>2</sup>*F1000Research*, **1**:3 (<http://f1000research.com/articles/1-3>).

To get started with FastQC, answer the following questions.

*Aufgabe 4.*

Wie viele Reads enthält die Datei?

*Aufgabe 5.*

Wie lang sind die Reads? Wieviel beträgt der beste durchschnittliche Qualitätswert für eine einzelne Basenposition? Was ist die entsprechende Fehlerwahrscheinlichkeit?

*Aufgabe 6.*

Laden Sie die Applikation Jannovar herunter (http://charite.github.io/jannovar/). Die Applikation wird mit maven erzeugt. Falls Sie maven nicht installiert haben, können SIe die entsprechende Jar-Datei von unserer Homepage herunterladen: (http://compbio.charite.de/contao/index.php/jannova jannovar.jar). Analysieren Sie nun die heruntergeladene VCF-Datei

\$ java -jar Jannovar.jar Son.vcf

Analysieren Sie die Verteilung der Varianten in der Ausgabe-Datei. Wie viele Missense-Mutationen gibt es? Nonsense? Spleißmutation?